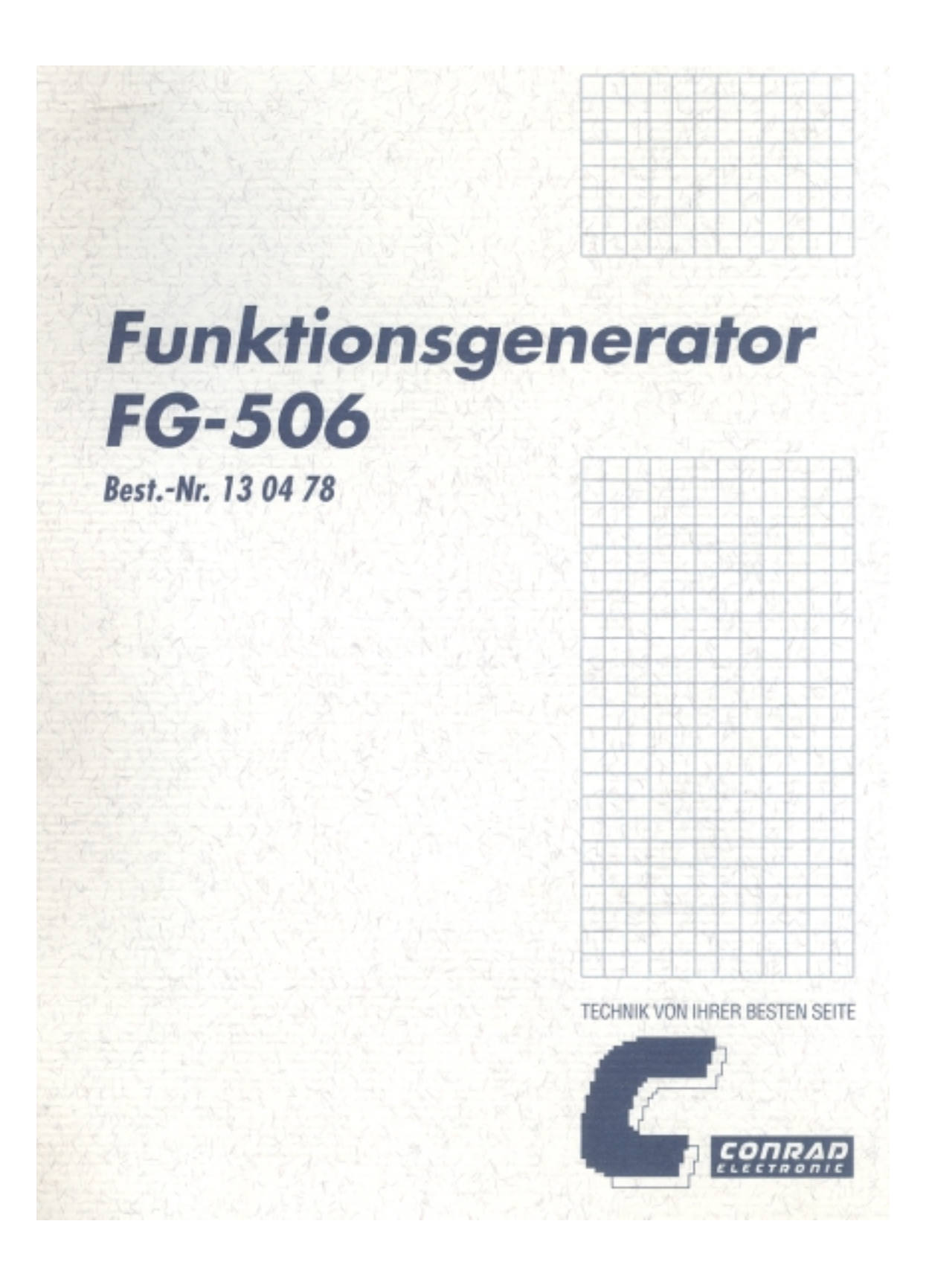

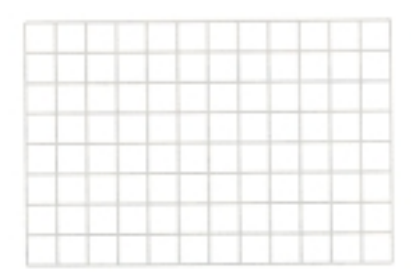

# **Funktionsgenerator FG-506**

Best.-Nr. 13 04 78

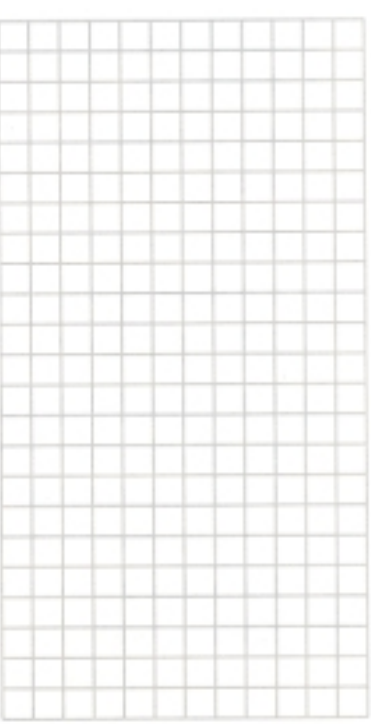

TECHNIK VON IHRER BESTEN SEITE

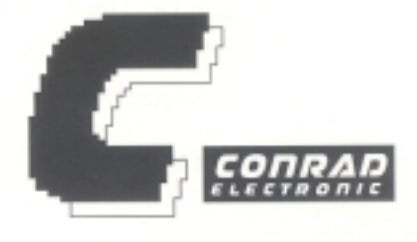

## Der bestimmungsgemäße Einsatz des Funktionsgenerators umfaßt:

Ausgabe der drei Grundkurvenformen Sinus, Rechteck und Dreieck mit einer einstellbaren Frequenz von 2 Hz bis 6 MHz, mit einem einstellbarem Pegel, Abgabe eines TTL-Signals mit einer einstellbaren Frequenz und festem Pegel. Messung einer extern eingespeisten Frequenz von 5 Hz bis 100 MHz. Messung einer Schwingungsdauer = Periode, von 0,2 s bis 10 ns (= 10 exp. -9 Sekunden)

## **Achtung ! Unbedingt Lesen !**

Lesen Sie diese Bedienungsanleitung sorgfältig durch. Bei Schäden, die durch Nichtbeachtung der Anleitung entstehen, erlischt der Garantieanspruch. Für Folgeschäden, die daraus resultieren übernehmen wir keine Haftung.

## Inhaltsverzeichnis

## 1. Einführung

- 1.1 Technische Daten, Spezifikationen
- 1.2 Sicherheitsbestimmungen

## 2. Systemüberblick

- 2.1 Beschreibung der Bedienungselemente
- 2.2 Blockdiagramm der Funktionen und Unterfunktionen

## 3. Arbeiten mit dem Funktionsgenerator

- 3.1 Übersichten
	- 3.1.1. Anschlüsse
	- 3.1.2. Funktionsabläufe bzw. Einstellungen
- 3.2 Ausgangskurvenformen
- 3.3 Unterfunktionen
	- 3.3.1 Symmetrieeinstellung
	- 3.3.2 VCG = Voltage Controlled Generator
	- 3.3.3 Sweep-Einstellung
	- 3.3.4 DC-Offset-Einstellung
	- 3.3.5 TTL-Inv (Invertierung = Umkehr)
- 3.4 Frequenzzählfunktion
- 4. Wartung und Pflege

## 1.1 Technische Daten (Spezifikationen)

## 1.1.1 Funktionsgenerator (-einstellung)

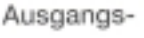

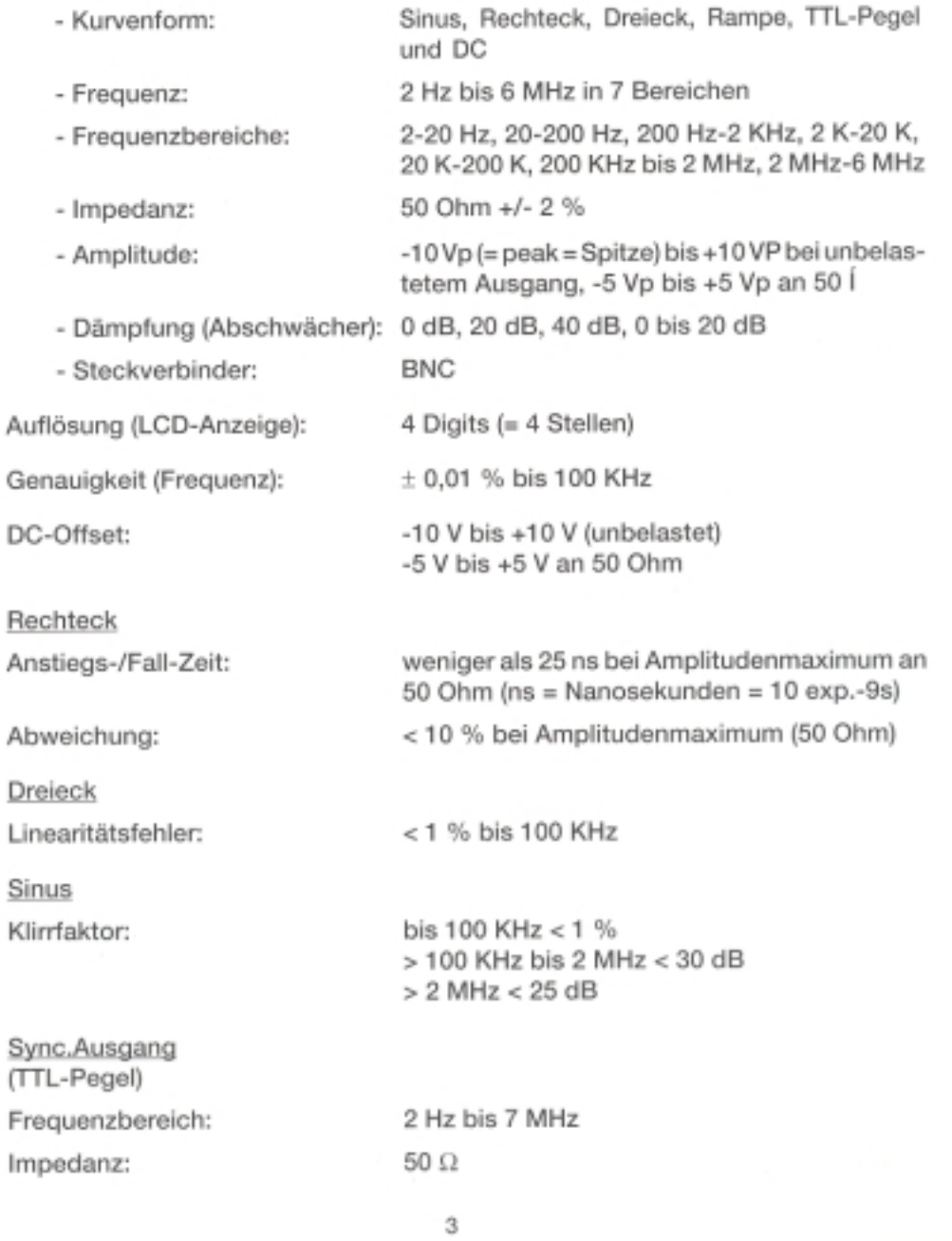

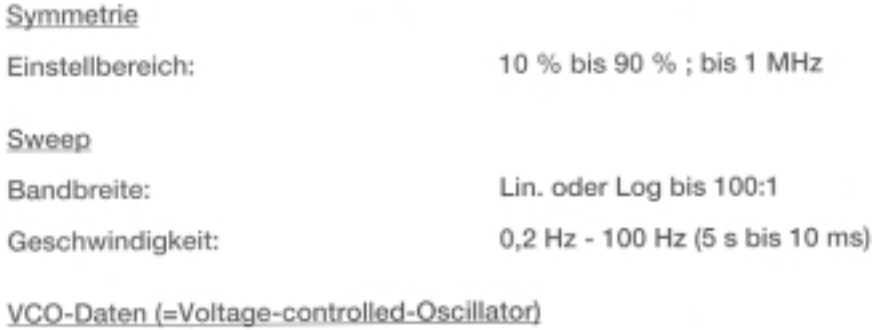

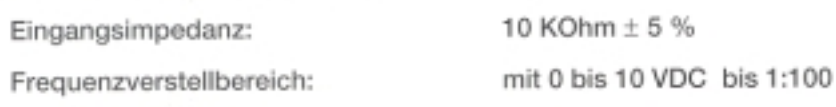

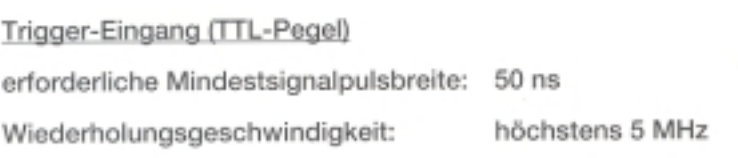

## 1.1.2 Frequenzzähler & TCXO

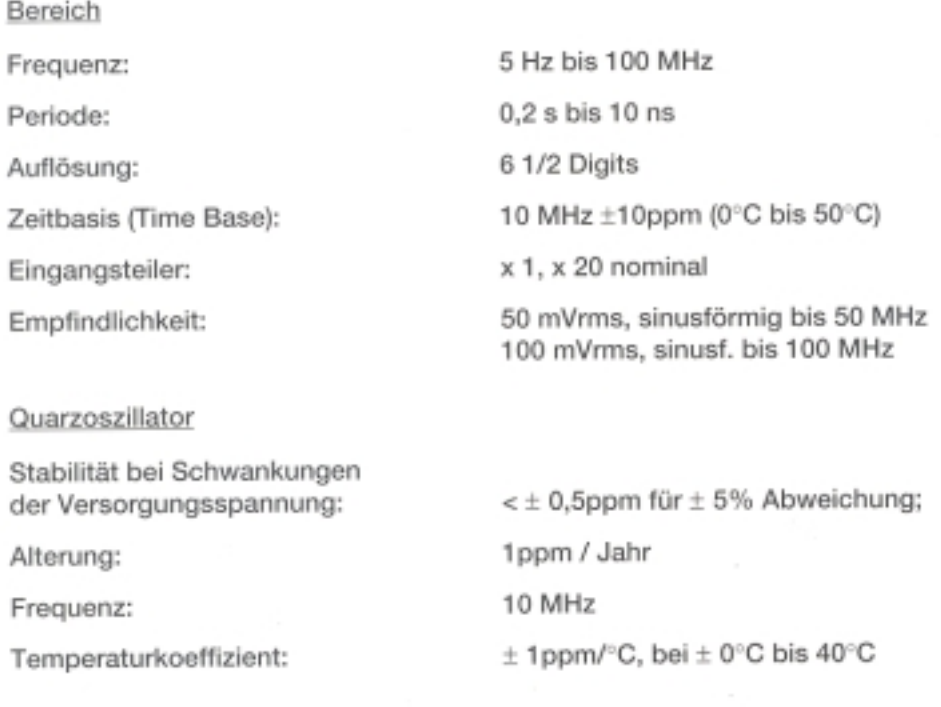

## 1.1.3 Allgemeine Technische Daten

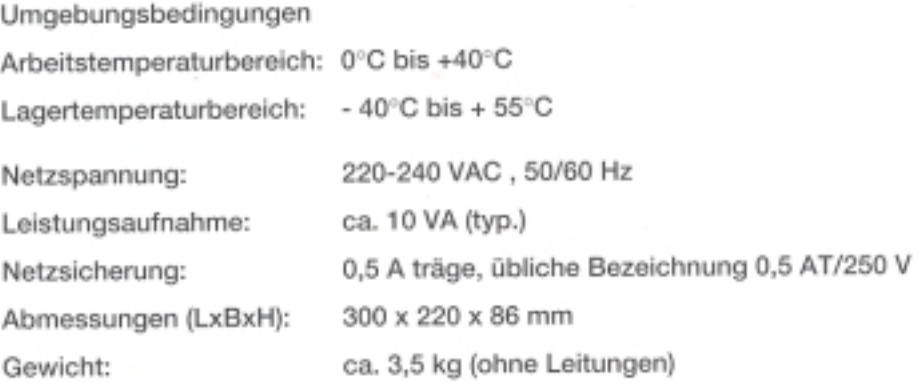

## 1.2 Sicherheitsbestimmungen.

## 1.2.1 Sicherheitsregeln bei der Installation und Handhabung

Beachten Sie beim Aufstellen des Gerätes folgende Regeln:

- 1. Vermeiden Sie den Betrieb an extrem kalten oder heißen Plätzen, im Sommer im Kfz oder direkt neben einem Heizlüfter.
- 2. Schalten Sie das Gerät niemals gleich dann ein, wenn es von einem kalten Raum in einen warmen Raum gebracht wurde. Das dabei entstandene Kondenswasser kann unter Umständen Ihr Gerät zerstören. Lassen Sie das Gerät uneingeschaltet auf Zimmertemperatur kommen.
- 3. Vermeiden Sie folgende widrige Umgebungsbedingungen:
	- Nässe oder zu hohe Luftfeuchtigkeit
	- Staub und brennbare Gase, Dämpfe oder Lösungsmittel
	- starke Vibrationen
	- starke Magnetfelder, wie in der Nähe von Maschinen oder Lautsprechern.
- 4. Betreiben Sie das Gerät niemals in der Nähe von heißen Lötkolben.
- 5. Stellen Sie das Meßgerät niemals auf die Bedienungselementeseite, da dadurch die Buchsen und Stellknöpfe beschädigt werden können.
- 6. Betreiben Sie das Gerät niemals ohne Gehäuseabdeckungen.

5

## 1.2.2 Allgemeine Sicherheitsbestimmungen

- 1. Meßgeräte gehören nicht in Kinderhände!
- 2. In gewerblichen Einrichtungen sind die Unfallverhütungsvorschriften des Verbandes der gewerblichen Berufsgenossenschaften für elektrische Anlagen. und Betriebsmittel zu beachten.
- 3. Das Meßgerät ist in Schutzklasse 1 aufgebaut, erkennbar am Netzstecker mit Schutzkontakt. Es darf nur an ordnungsgemäß installierten Steckdosen mit angeschlossenem Schutzleiter betrieben werden. Schutzmaßnahmen dürfen an keiner Stelle außer Kraft gesetzt oder in ihrer Wirkung verändert werden: z.B. Entfernen oder Lösen des Schutzleiters und von Schutzleiterverbindungen, Betreiben der Geräte ohne Gehäuseabdeckungen am Netz.
- 4. Beim Öffnen von Abdeckungen oder Entfernen von Teilen, außer, wenn dies von Hand möglich ist, können span nungsführende Teile freigelegt werden. Es können auch Anschlußstellen spannungsführend sein. Vor einem Abgleich, einer Wartung, einer Instandsetzung oder einem Austausch von Teilen oder Baugruppen, muß das Gerät von allen Spannungsguellen und Meßkreisen getrennt sein, wenn ein Öffnen des Gerätes erforderlich ist. Wenn danach ein Abgleich, eine Wartung oder eine Reparatur am geöffneten Gerät unter Spannung unvermeidlich ist, darf das nur durch eine Fachkraft geschehen, die mit den damit verbundenen Gefahren bzw. den einschlägigen Vorschriften dafür vertraut ist.
- 5. Kondensatoren im Gerät können noch geladen sein, selbst wenn das Gerät von allen Spannungsquellen und Meßkreisen getrennt wurde.
- 6. Es ist sicherzustellen, daß nur Sicherungen vom angegebenen Typ und der angegebenen Nennstromstärke als Ersatz verwendet werden. Die Verwendung geflickter Sicherungen oder ein Überbrücken des Sicherungshalters ist unzulässig.

Zum Sicherungswechsel trennen Sie das Gerät von allen Spannungsguellen und Meßkreisen. Nach erfolgter Trennung hebeln Sie den Sicherungshalter mit der eingelegten Sicherung mit einem geeigneten Schraubendreher heraus. entfernen die defekte Sicherung und ersetzen sie mit einer gleichen Typs.

7. Wenn anzunehmen ist, daß ein gefahrloser Betrieb nicht mehr möglich ist, so ist das Gerät außer Betrieb zu setzen und gegen unbeabsichtigten Betrieb zu sichem.

Es ist anzunehmen, daß ein gefahrloser Betrieb nicht mehr möglich ist, wenn

- das Gerät sichtbare Beschädigungen aufweist,
- das Gerät nicht mehr arbeitet und
- nach längerer Lagerung unter ungünstigen Verhältnissen, oder
- nach schweren Transportbeanspruchungen.

8. Seien Sie besonders vorsichtig beim Umgang mit Spannungen größer 25 V Wechsel- (AC) bzw. größer 35 V Gleichspannung (DC). Bereits bei diesen Spannungen können Sie bei Berührung elektrischer Leiter einen lebensgefährlichen elektrischen Schlag bekommen.

## 2. Systemüberblick

## 2.1 Beschreibung der Bedienungselemente

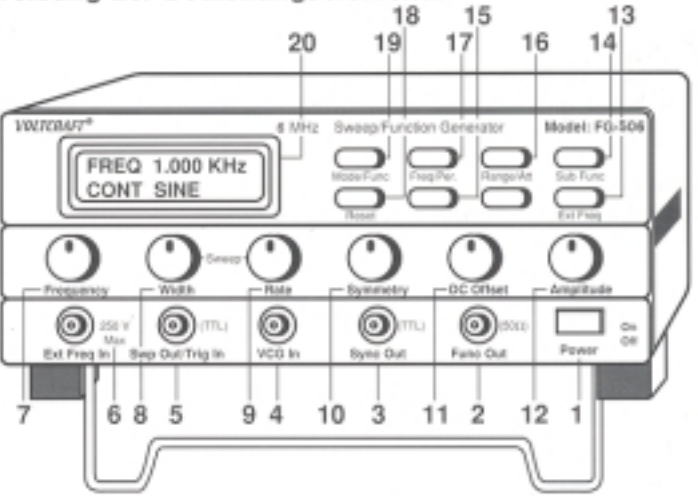

## (1) Netzschalter EIN/AUS

Nachdem das Gerät entsprechend den Sicherheitsbestimmungen angeschlossen wurde, drücken Sie diese Taste.

Daraufhin läuft ein Selbsttest ab; nach kurzer Zeit ist die Grundeinstellung auf dem LCD-Display ablesbar.

(2) Func Out

Die BNC-Buchse ist der Ausgang des Funktionsgenerators. Die Ausgangsspannung beträgt bis 10 Vss an 50 Ohm bzw. 20 Vss (=pp) bei unbelastetem Ausgang

## (3) Sync Out

Das ist der BNC-Ausgang des TTL-Pegel-Generators von 2 Hz bis 12 MHz.

 $(4)$  VCG In

BNC-Eingangsbuchse für die spannungsgesteuerte Frequenzverstellung. Diese Funktion ist nur in der VCG-Betriebsart funktionsfähig.

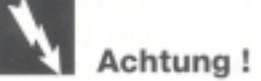

Die maximale Eingangsspannung beträgt 10 VDC.

## (5) Swp Out/Trig In

BNC-Buchse für den Sweep-Ausgang in lin.- oder log.-Form. Dieser Ausgang ist auch als Eingang für externe Triggerimpulse nutzbar, z. B. um den Generator zu triggern.

## (6) Ext Freq In

BNC-Buchse = Eingang des Frequenzzählers mit AUTO RANGE (= automatische Bereichsumschaltung)

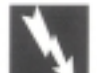

## Achtung!

Beachten Sie unbedingt die max. Eingangsgrößen. Diese betragen hier 250 Vpp AC/ 100 MHz.

## (7) Frequenzy

Feineinstellung der Frequenz für alle Bereiche.

#### (8) Width

Sweep-Bandbreiten-Einstellung bis 100:1 für lin. und log.

## $(9)$  Rate

Einstellung der Sweep-Geschwindigkeit von 10 ms bis 5 s.

## (10) Symmetry

Mit diesem Stellknopf läßt sich die/der Symmetrie/Drehwinkel des Ausgangssignals im Bereich von 10 % bis 90 % verändern.

### (11) DC-Offset

Hiermit läßt sich der Gleichanteil des Ausgangssignals im Bereich von ± 10 V bei unbelastetem Ausgang und im Bereich von ± 5 V an 50 Ohm einstellen.

#### (12) Amplitude

Das ist der Stellknopf für die Höhe der Ausgangsspannung. Diese beträgt am unbelasteten Ausgang max. 20 Vpp bzw. an 50 Ohm max. ca. 10 Vpp.

#### (13) Ext Freq

Wird diese Taste gedrückt, so erscheint "EXT" auf dem Display (20) und der Funktionsgenerator wird nun als Frequenzzähler betrieben. Ein externes fortlaufendes Signal mit einer max. Amplitude von 20 Vrms bzw. einer max. Frequenz bis zu 100 MHz kann hiermit gemessen werden.

## (14) Sub Func

Wird diese Taste gedrückt, so kommen Sie in den Bereich der Unterfunktionen (Symmetrie, VCG-In, DC-Offset, Sweep lin/log und Inv. Puls). Diese lassen sich mit den Tasten < oder > (15) aktivieren oder deaktivieren (on oder off). Wurde eine Unterfunktion ausgewählt und "geschaltet", so drücken Sie diese Taste erneut, um in die nächste Unterfunktion zu gelangen. Um aus den Unterfunktionen herauszukommen drücken Sie einfach die Taste Mode/ Func (19).

#### (15) Scroll Keys (=Aktivierungs- bzw. Deaktivierungstasten)

Durch Drücken einer dieser Tasten wird die jeweilige gewünschte Unterfunktion ausgewählt.

## (16) Range/Attn

Mit dieser Taste kann man umschalten zwischen Frequenzbereich (Range) und Abschwächer (Attenuator). Nun drücken Sie eine der beiden Tasten (15). um den gewünschten Bereich auszuwählen (Frequenzbereiche: 7; Abschwächerstufe: 3).

## (17) Frea/Per

Mit dieser Taste schalten Sie von Frequenzanzeige auf die Anzeige der Periodendauer in der entsprechenden Maßeinheit um.

### $(18)$  Reset

Mit dieser Taste wird alles zurückgesetzt, d.h. das Gerät wird auf Grundeinstellung geschaltet (= vergleichbar mit Netz EIN/AUS).

#### (19) Mode/Func

Mit dieser Taste wählen Sie zwischen der Funktionseinstellung, also die Form des Ausgangssignals und der Mode-Einstellung. In Stellung Func. können Sie mit den "Scroll"-Tasten wählen zwischen Sinus-Rechteck-Dreieck und DC.

In Stellung Mode können Sie wählen zwischen CONT, TRIG, GATE und CLOCK (Erklärung folgt)

## (20) LCD-Display (Flüssigkristallanzeige)

Diese Anzeige ist in der Lage, 2 Zeilen mit je 16 Zeichen darzustellen bzw. 61/2-stellig die externe Frequenz anzuzeigen oder 4-stellig die Ausgangsfrequenz des Funktionsgenerators.

#### Aufstellbügel

Unter der Frontplatte befindet sich der nach hinten eingeklappte Aufstellbügel. Durch Hochziehen (entsprechend einer Vierteldrehung) des Bügels (einrastend) läßt sich eine stabile Schräglage erwirken.

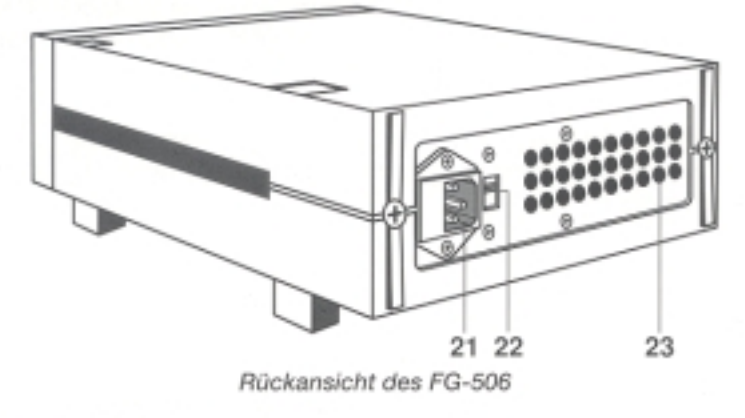

## (21) Netzanschlußbuchse mit Sicherungshalter

- (22) Spannungswahlschalter zur Umschaltung von 115 V Wechselspannung auf 220 V Wechselspannung
- (23) Lüftungsöffnungen für die Ventilation der erwärmten Luft

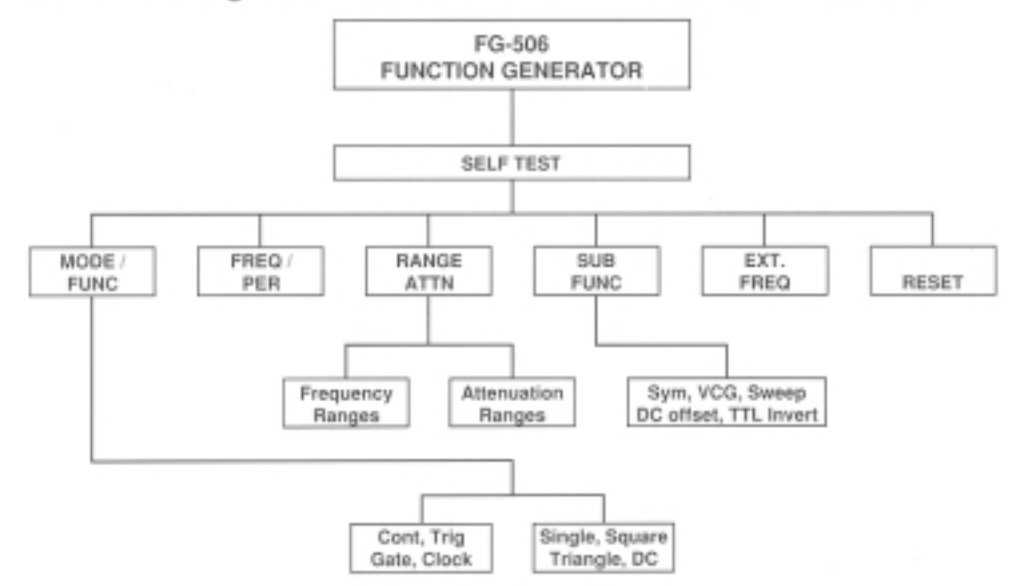

## 2.2 Blockdiagramm der Funktionen und Unterfunktionen

Alle Hauptfunktionen werden über die 8 Drucktasten des oberen Teiles der Frontplatte bedient. Einige der Tasten sind doppelt belegt, d. h. bei nochmaligem Drücken dieser Tasten wird die Zweitfunktion angesprochen. Dies ist daran zu erkennen, daß der Cursor (Pfeil) im Display die Seiten wechselt.

Die Unterfunktionen werden dadurch abgerufen, daß die Taste Sub Func. (14) mehrmals gedrückt wird. Sollen die Unterfunktionen aktiviert (eingeschaltet) werden, so drücken Sie eine der beiden Scroll-Tasten (Pfeiltasten = 15).

## 3. Arbeiten mit dem Funktionsgenerator

## 3.1 Übersicht

## 3.1.1 Anschlüsse

a) Schließen Sie die Netzleitung an der Netzanschlußbuchse (7) an. Achten Sie dabei unbedingt auf festen Sitz.

Anschließend verbinden Sie den Schutzkontaktstecker mit einer Schutzkontaktsteckdose mit Schutzerdung.

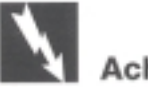

Achtung!

Der Schutzleiter- bzw. Erdanschluß darf weder im Gerät noch in der Netzleitung oder in der Steckdose unterbrochen werden, da bei unterbrochenem Schutzleiter Lebensgefahr besteht.

- b) Betätigen Sie den Netz-EIN-/AUS-Schalter (1).
- c) Wenn Signalguellen mit BNC-Ausgängen an den Funktionsgenerator angeschlossen werden sollen, wird hierfür in aller Regel ein Koaxialkabel zur Verbindung eingesetzt. Diese Leitungen sind geschirmt, d.h. die innere signalführende Leitung wird durch ein Geflecht aus Kupfer- oder verzinnten Kupferadern gegen Störsignale von außen abgeschirmt.

Dieser "Schirm" ist mit der Masse der Speisequelle bzw. des Zählers verbunden.

Wenn Signale an Bauelementen oder Baugruppen von Schaltungen gemessen werden sollen, so verwenden Sie hierfür eine Koaxleitung, welche auf der einen Seite mit einem BNC-Stecker versehen ist, auf der anderen Seite aufgetrennt. Die aufgetrennten Enden sind mit Krokodilklemmen versehen.

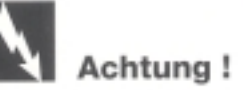

Die Masseanschlüsse der BNC-Buchsen (2), (3), (4), (5) und (6) des Generators sind direkt mit dem Schutzleiter der Netzeingangsbuchse bzw. der angeschlossenen Netzleitung verbunden. Vergewissern Sie sich, daß die Schaltungen, in/an welcher Sie Ihre Messungen vornehmen über einen Trenntransformator galvanisch vom Netz getrennt sind. Verbinden Sie niemals die Ein-/Ausgänge

(BNC) direkt mit dem Netz, mit Chassis's, an welchen Spannung anliegt und mit

Schaltungen, die ohne Transformatoren (galvanische Trennung von Eingang und Ausgang) betrieben werden. Achtung Lebensgefahr!

Beachten Sie die max. Eingangsgrößen. Schließen Sie niemals Spannungen größer als 20 Vrms an.

Überprüfen Sie vor jeder Messung alle BNC-Buchsen und die Buchse für den Detektoranschluß auf Beschädigung oder Kurzschluß.

## 3.1.2 Funktionsabläufe (Ablaufpläne)

Einstellung der Frequenz, der Betriebsart (Mode) und des Abschwächers (Attn)

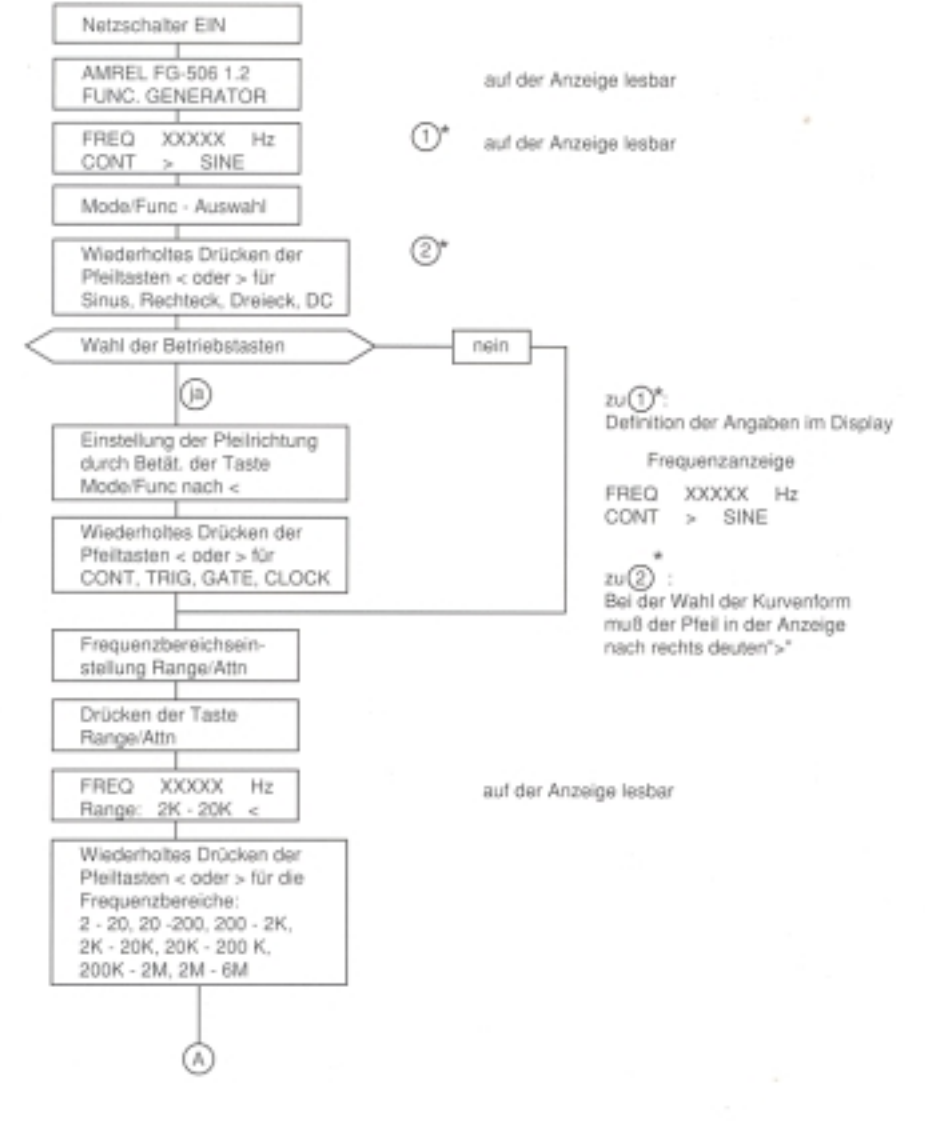

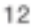

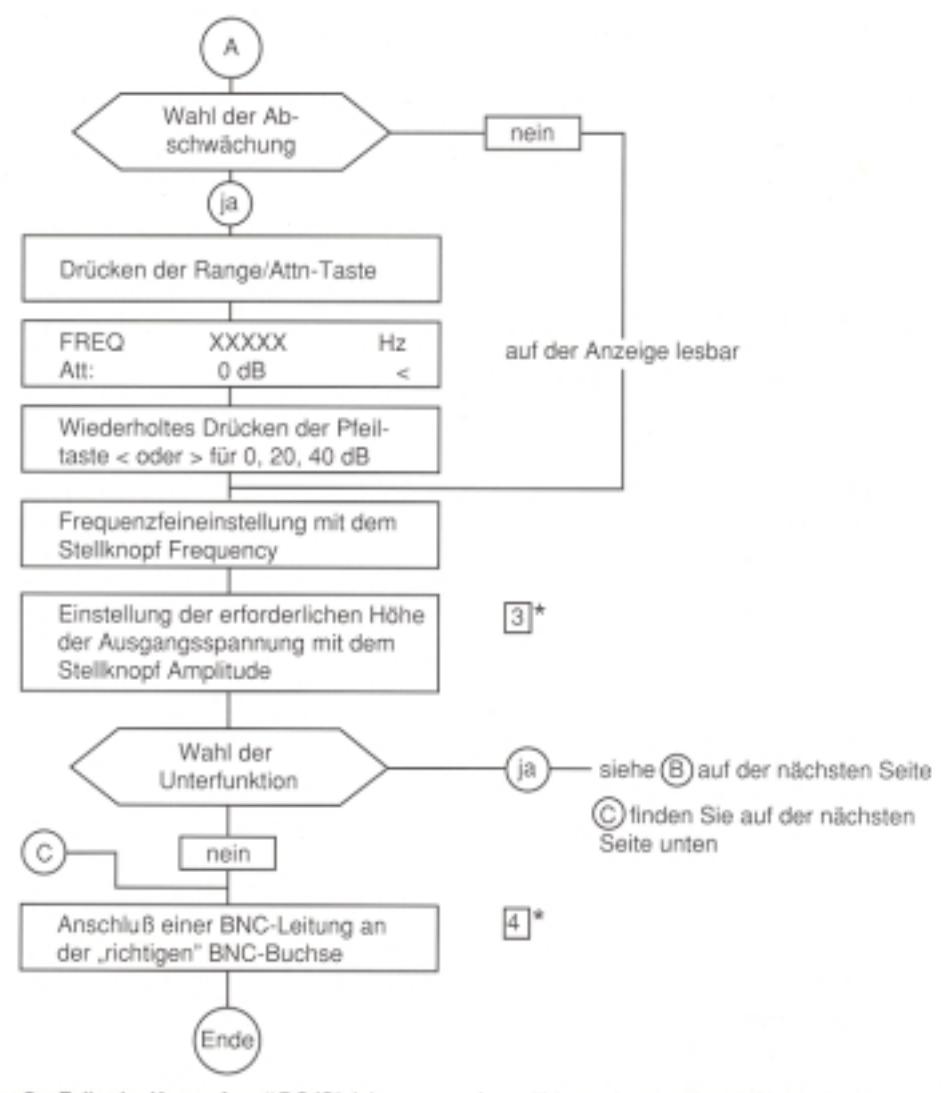

- zu3: Falls als "Kurvenform" DC (Gleichspannung) gewählt wurde, so nehmen Sie zur Einstellung der Höhe der Ausgangsspannung den Stellknopf "DC-Offset" heran und nicht den Stellknopf "Amplitude"
- zu4: Falls die Betriebsart "CLOCK" gewählt wird, schließen Sie die Signalleitung am "Sync Out"-BNC-Anschluß oder am "Func Out"-BNC-Anschluß an.

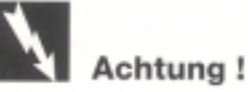

Soll die Periodendauer eines Signals festgestellt werden, so müssen Sie nur die Taste "Freq/Per" einmal betätigen. Drücken Sie noch einmal, so kehren Sie zur Frequenzanzeige zurück.

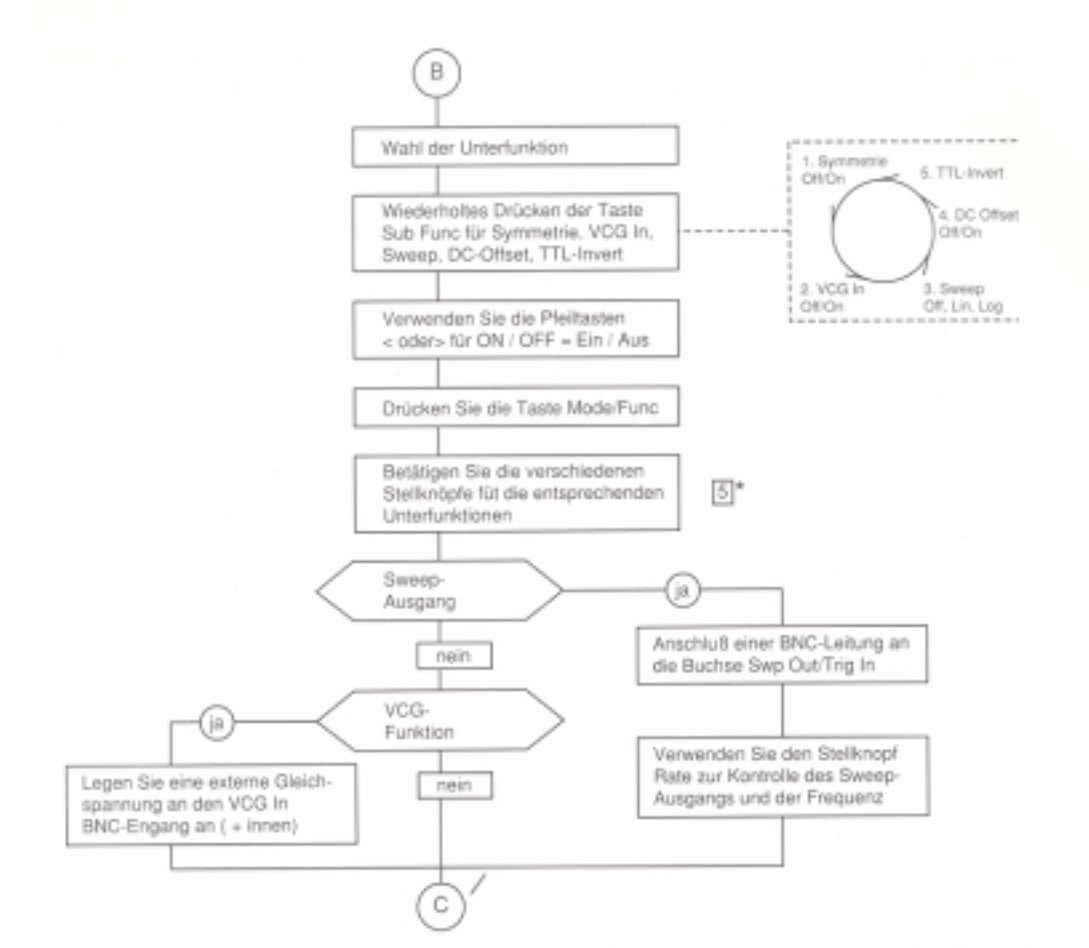

- 5. a) Wird die Unterfunktion "Symmetry" gewählt, so nehmen Sie den Stellknopf Symmetry zur Einstellung der Symmetrie des Ausgangssignals
	- b) Wird die Unterfunktion "DC-Offset" gewählt, so verwenden Sie zur Einstellung den Stellknopf DC Offset
	- c) Die Stellknöpfe Width und Rate bedeuten Bandbreite und Geschwindigkeit und werden zum Wobbeln (Sweep-Funktion) benötigt

## 3.2 Ausgangskurvenformen

Nach dem Einschalten des Generators bzw. nach einem RESET (18) geht das Gerät in die Grundfunktion über, d.h. "fortlaufender" Sinus in einem Frequenzbereich von 2 KHz bis 20 KHz.

z.B. Freq 2.740 KHz  $CONT > SINE$ 

Um eine andere Kurvenform zu erhalten, drücken Sie eine der beiden Pfeiltasten (15). Drücken Sie die rechte Taste, so erscheint als nächstes SQUARE = Rechteck. Drücken Sie von der Grundeinstellung aus die linke Taste, so erscheint als nächstes DC = Gleichspannung.

Der Funktionsgenerator besteht eigentlich aus drei Einzelgeneratoren: einem Grundkurvengenerator, einem TTL-Pegelgenerator und einem Sweep-Signalgenerator.

Der Grundkurvengenerator liefert die drei Grundkurven Sinus, Rechteck und Dreieck (Sine, Square, Triangle). Diese erhalten Sie am "Func Out" BNC-Ausgang (2). An dieser Buchse ist eine Spannung von 20 Vpp unbelastet und eine Spannung von 10 Vpp an 50 | abgreifbar. Zusätzlich ist dieser Generator von außen (ext) über die VCG In-Buchse (4) gleichspannungsabhängig beeinflußbar.

Der TTL-Pulsgenerator liefert Pulse bis 12 MHz über den "Sync Out" BNC-Ausgang (3). Der Sweep-Signalgenerator erzeugt einen "Sägezahn" mit linearem oder logarithmischem Anstieg. Die Sweep-Signale sind an der "Swp Out/Trig In" BNC-Buchse abgreifbar.

### Sinus - Kurve

Der Frequenzbereiche der Sinusfunktion reicht von ca. 2 Hz (ca. 1,5 Hz) bis zum oberen Maximum, auch bei Erreichen der Betriebstemperatur > 6 MHz (ca. 6,5 MHz). Der Klirrfaktor ist < 1 % bei Frequenzen bis 100 KHz, darüber beträgt er < 30 dB.

## Rechteck

Der Spitzenwert einer symmetrischen Rechteckkurve ist genauso groß wie sein Effektivwert. Die Anstiegs- und Fallzeiten liegen unter 25 ns.

#### **Drejeck**

Der Effektivwert der Dreieck-"Kurve" errechnet sich aus dem Spitzenwert geteilt durch 0,557. Die Linearität des Dreiecks ist größer als 99 % bis 100 KHz.

#### Rampe (Sägezahn)

Die "Rampe" kann entweder mit einer Dreieckkurve erzeugt werden. welche symmetrisch verschoben wird oder mit der linearen Sweepfunktion.

## **Clock-Impuls (TTL-Puls)**

Die TTL-Pulse sind synchron und TTL-kompatibel. Die Einstellung geht folgendermaßen: Drücken Sie den Mode/func Taster (19), bis der Pfeil nach links deutet. Dann betätigen Sie eine der beiden Pfeiltasten (15) solange, bis auf dem Display "CLOCK erscheint. Mit dem Frequenzstellknopf (7) stellen Sie die gewünschte Ausgangsfreguenz ein. Der Clock-Puls ist an der BNC-Buchse "Sync Out" (3) abgreifbar.

## Achtung!

Die Spannungshöhe des TTL-Pegels ist fest. Sie läßt sich nicht mit dem Stellknopf "Amplitude" (12) in ihrer Höhe beeinflussen.

### **Trigger-Funktion**

In dieser Betriebsart werden extern eingespeiste Signale an der positiven Kante/ Flanke getriggert. Die minimale Breite des Signals darf 50 ns, mit einer maximalen Wiederholungsgeschwindigkeit von 5 MHz, nicht unterschreiten. Zur Einstellung dieser Funktion gehen Sie wie folgt vor:

Drücken Sie die "Mode/Func"-Taste (19) bis der Pfeil nach links zeigt. Nun betätigen Sie eine der Pfeiltasten (15) solange, bis im Display "TRIG" erscheint. Zur Auswahl der passenden Kurvenform betätigen Sie erneut die "Mode/Func"-Taste, bis der Pfeil nach rechts deutet, dann eine der beiden Pfeiltasten (15).

### Gate- oder Burst-Funktion

In dieser Betriebsart wird Ihnen ermöglicht, ein fortlaufendes Signal aus dem Funktionsgenerator (Sinus, Rechteck oder Dreieck) mit einem externen Signal zu triggern.

Für das externe Signal gilt: minimale Pulsbreite = 50 ns (= nanosekunden), Wiederholungsgeschwindigkeit max. 5 MHz.

Um ein Gate-Signal zu erhalten, gehen Sie wie folgt vor:

Drücken Sie die "Mode/Func"-Taste (19) bis der Pfeil nach links zeigt; betätigen Sie eine der beiden Pfeiltasten (15), bis auf dem Display "GATE" erscheint.

Drücken Sie erneut die Mode-Taste (19), bis der Pfeil nach rechts deutet. Betätigen Sie eine der beiden Pfeiltasten (15), um die passende Kurvenform auszuwählen.

Stellen Sie den Frequenzbereich und die gewünschte Frequenz ein. Schließen Sie ein Eingangssignal an der BNC-Buchse "Swp Out/Trig In" an. Beachten Sie auch das Beispiel in der folgenden Abbildung.

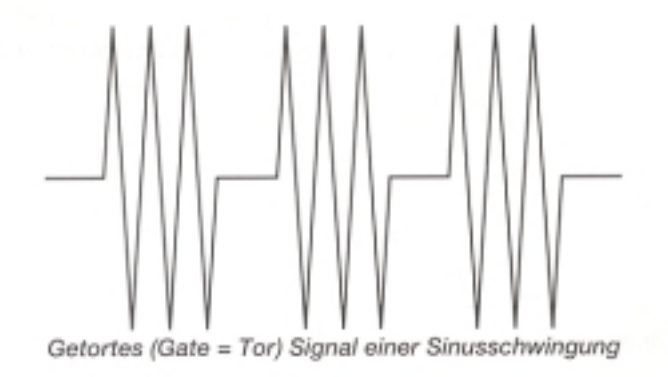

## DC-Ausgang (= Gleichspannungsausgang)

Der Funktionsgenerator FG-506 ist in der Lage, eine Gleichspannung mit ± 10 V am unbelasteten Ausgang bzw.  $\pm$  5 V an 50  $\Omega$  abzugeben. Zur Einstellung dieser Funktion gehen Sie wie folgt vor:

Drücken Sie die "Mode"-Taste, bis der Pfeil nach rechts zeigt. Nun drücken Sie eine der beiden Pfeiltasten (15), bis auf dem Display "DC" ablesbar ist. Die Gleichspannung (DC) läßt sich nun mit dem Stellknopf "DC-Offset" (11) einstellen.

## $CONT = Continuous = fortlaufend/durchgehend$

Die "CONT"-Betriebsart immer automatisch nach dem Einschalten des Funktionsgenerators bzw. nach einem Reset (= Rücksetzen) mit der "Reset"-Taste (18) eingestellt.

Diese Betriebsart gilt ohne Einschränkung über den ganzen Frequenzbereich des Funktionsgenerators.

### Frequenz (-bereich)

Der FG-506 stellt mehrere Frequenzunterbereiche, beginnend mit 2 Hz - 20 Hz, zur Verfügung. Die Frequenzgenauigkeit ist mit 0,01 % Abweichung angegeben. Die Grobeinstellung erfolgt über die Taste "Range/Attn" (16) und den Pfeil tasten (15). Die Feineinstellung wird mit dem Stellknopf "Freguenzy" (7) durchgeführt. Auf der LCD-Anzeige ist die jeweils eingestellte Frequenz mit der dazugehörigen Maßeinheit ablesbar.

#### Amplitude (=Höhe der Ausgangsspannung)

Die Höhe der Ausgangsspannung beträgt bei offenem Ausgang (unbelastet) 20 Vss. An 50 Ohm reduziert sich die Ausgangsspannung auf ca. die Hälfte, also 10 Vss.

Die Amplitude wird eingestellt mit dem Stellknopf "Amplitude" (12).

## 3.3 Unterfunktionen (Sub Function Operations)

Der FG 506 hat fünf Unterfunktionen, um die Kurvenform des Ausgangssignals zu verändern. Um an die Unterfunktionen zu gelangen, drücken Sie die Taste "Sub Func." (14). Beachten Sie hierzu auf jeden Fall die Flußdiagramme unter 3.1.2.

## 3.3.1 Symmetrie-Einstellung

Wenn die Unterfunktion Symmetrie On/Off auf on, also auf EIN, geschaltet ist, so läßt sich mit dem Stellknopf Symmetry (10) die Symmetrie bzw. der Drehwinkel ieder Kurvenform des Generators im Bereich von 10 % bis 90 % verändern/ beeinflussen. Die so veränderten Signale sind an den BNC-Buchsen Func. Out (2) bzw. Sync. Out (3) abgreifbar.

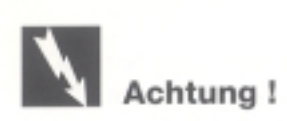

Durch diese Verstellung der Symmetrie verändert sich die Frequenz und sollte deshalb nachgestellt werden.

## 3.3.2 VCG = Voltage controlled Generator

= spannungsgesteuerte Frequenzbeeinflussung

Drücken Sie die Sub Func. Taste (14). Auf dem Display lesen Sie nun "VCG In: OFF". Drücken Sie eine der beiden Scroll-Tasten (15) und Sie aktivieren dadurch den VCG-Eingang.

Die Ausgangsfrequenz des Generators läßt sich durch Anlegen einer externen Spannung an den VCG-Eingang "VCG In" () verändem. Bei einer Eingangsspannung von 0 bis max. 10 VDC ist die Frequenz bis zu einem Verhältnis von 100:1 beeinflußbar. Es ist auch eine Frequenzmodulation (FM) möglich, wenn ein Mischsignal, bestehend aus Gleich- und Wechselspannung, an den VCG-Eingang eingespeist wird.

## 3.3.3 Sweep-Einstellung (Wobbler)

Drücken Sie die Taste Sub Func. (14) erneut. Auf dem Display ist nun "SWEEP OUT: Off" lesbar. Drücken Sie eine der beiden Scrolltatsen (15) einmal, so erscheint nach dem Doppelpunkt "Log" für logarithmisches Wobbeln, drücken Sie zweimal, so erscheint "Lin" für Lineares Wobbeln. Wenn Sie noch einmal drücken, so deaktivieren Sie den Sweep-Ausgang wieder, d. h. Sie schalten diese Funktion aus.

Die Bandbreite läßt sich nun mit dem Stellknopf Width (8) einstellen. Mit dem Stellknopf Sweep Rate (9) läßt sich die Geschwindigkeit desWobbelns im Bereich von 5 ms bis 5 s beeinflussen. Das Wobbelsignal liegt an der BNC-Buchse "Trig In/Swp Out" (5) an. Auf der folgenden Abbildung ist eine logarithmische und eine lineare Funktion abgebildet.

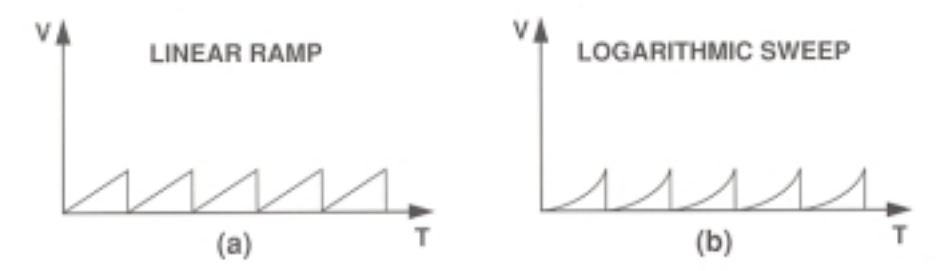

Abbildung: Sweep-Ausgangssignale a) Linear, b) Logarithimisch

## 3.3.4 DC Offset

Drücken Sie die Taste Sub Func. (14). Auf dem LCD-Display lesen Sie "DC Offset:Off". Drücken Sie eine der beiden Scroll-Tasten (15), so wird die DC-Offset-Funktion aktiviert (eingeschaltet). Mit dem DC Offset Stellknopf (11) kann der Gleichspannungspegel des Ausgangssignals im Bereich von ± 10 V verändert werden. Eine Drehung nach rechts bedeutet eine positive Verschiebung, eine Drehunbg nach links bedeutet eine negative Verschiebung. Ist die DC-Offset-Funktion ausgeschaltet (Off), so hat das Ausgangssignal keinen Gleichspannungsanteil.

Eine Amplitudenspitze + das DC-Offsetsignal sollten den Wert von  $\pm$  10 V am offenen Ausgang bzw.  $\pm$  5 V an 50  $\Omega$  nicht überschreiten, da sonst die Gefahr des Klippens besteht, d.h. das Signal wird am oberen bzw. am unteren Scheitelpunkt verzent (abgeflacht).

### 3.3.5 TTL-Inv

Drücken Sie die Taste Sub Func (14). Auf dem LCD-Display lesen Sie "TTL Inv:Off". Drücken Sie eine der beiden Scroll-Tasten (15), so wird der TTL-Pegel invertiert, d.h. er wird um 180° gedreht.

## 3.4 Frequenzzählfunktion (Frequenzzähler für externe Frequenzen)

Der Funktionsgenerator läßt sich auch als Freguenzzähler verwenden, indem Sie den Taster Ext Freq (13) betätigen.

Sogleich erscheint am linken Rand des Display's "EXT".

Darunter ist ..Att:X20 LPF:off" zu lesen.

Att steht für Attenuator = Abschwächer. Sie können hier wählen zwischen "x 1" und "x 20" (mit den Tasten 15).

LPF steht für Low Pass Filter, was nicht anderes ist als ein Tiefpaßfilter. Der LPF läßt sich über die Tasten (15) ein- bzw. ausschalten (siehe auch unter Zählerparameter).

Mit dem Freguenzzähler können Sie 6 1/2-stellig Freguenzen von 5 Hz bis 100 MHz messen bzw. Perioden von 0,2 s bis 10 ns (n = nano = exp.- 9). Die Eingangsempfindlichkeit beträgt im Bereich von 5 Hz bis 50 MHz ca. 50 mVrms, im Bereich von > 50 MHz ≤ 100 MHz 100 mVrms.

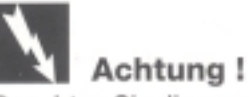

Beachten Sie die max. Eingangsgrößen. Schließen Sie keine Spannungen größer 20 Vrms.

Um den Frequenzzähler zu aktivieren, gehen Sie wie folgt vor:

- Drücken Sie die Taste Ext Freg (13).
- Fall Sie die Periodendauer messen wollen, drücken Sie nun die Taste (17).
- Schließen Sie das zu messende Signal an der BNC-Buchse "Ext Freg In" (6) an.
- Lesen Sie die Frequenz bzw. die Periodendauer von LCD-Display ab.

## Einstellung der Zählerparameter

Bei der Frequenzmessung gibt es zwei Parameter, welche sich einfach einstellen lassen: der Attenuator = Abschwächer und der Low Pass Filter = Tiefpaßfilter. Um einen der beiden Parameter zu verstellen, gehen Sie wie folgt vor:

Sobald Sie nach dem Einschalten des Gerätes (Power On) die Taste "Ext Freq" (13) betätigen, erscheint am Display die Aussage: LPF On. Der Pfeil zeigt auf Att. der Abschwächer steht auf 20 dBm.

Um den LPF zu schalten, drücken Sie die Taste Ext Freg einmal, der Pfeil zeigt nun nach rechts auf LPF. Mit einer der Pfeiltasten (15) können Sie nun den LPF einoder ausschalten.

#### **Beachten Sie folgendes:**

- 1. Falls das zu messende Signal eine Frequenz kleiner 20 MHz aufweist, ist es ratsam den LPF zu aktivieren, um eine stabilere Anzeige zu erhalten.
- 2. Falls das Signal einen Pegel größer 1 Vrms aufweist, wird es erforderlich, den Abschwächer (Att) x 20 einzuschalten.
- 3. Ein gleichlaufender Betrieb (simultan) des Zählers und des Generators kann zu Interferenzen zwischen den Signalen bei höheren Frequenzen führen. Betreiben Sie also den Generator nicht mit mehr als 6 MHz, wenn Sie gleichzeitig Frequenzen größer als ca. 80 MHz messen.

## Achtung!

Wenn der Generator "kalt" ist, können die eingestellten Grenzen relativ weit überbzw unterschritten werden. Dies ist normal.

z.B.: Bereich 2 KHz bis 20 KHz, tatsächlich einstellbar ca. 1,4 KHz bis ca. 30 KHz. Während das Gerät seine "Betriebstemperatur" erreicht, sinkt die obere und untere Grenzfrequenz des jeweils eingestellten Bereiches.

## 4. Wartung und Pflege

## Achtung!

Beachten Sie in Bezug auf Wartung oder Reparatur unbedingt die unter 1.2 angegebenen Sicherheitsbestimmungen.

Zur Reinigung nehmen Sie einen trockenen fusselfreien Lappen.

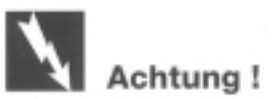

Nehmen Sie zur Reinigung des Gehäuses niemals Hydrocarbon-haltige Lösungsmittel wie Benzine oder Verdünner zur Hand.

Erstens sind die Dämpfe giftig, zweitens besteht die Gefahr einer Explosion durch Funkenschlag.

Reinigen Sie die Filterscheibe mit einem fusselfreien trockenen Tuch. Berühren Sie nicht mit den Fingern die Filterscheibe.

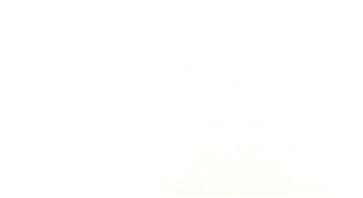

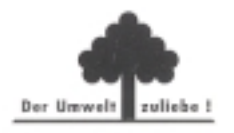

Änderungen vorbehalten!<br>Alle Rechte, auch Übersetzungen, vorbehalten. Reproduktionen gleich welcher Art, ob Fotokopie, Mikrofilme oder<br>Erfassung in Datenverarbeitungsanlagen, nur mit schriftlicher Genehmigung der CONRAD EL

C Copyright 1993 by CONRAD ELECTRONIC GmbH, 8452 Hirschau.<br>'073-03-93/01-H

B

m